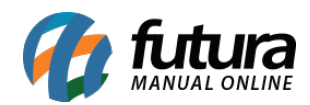

**Sistema:** Futura Server

**Caminho**: *Relatórios>Cadastros>Estoque>Produto – Margem de Lucro*

**Referência:** FS255

**Versão**: 2018.03.26

**Como funciona:** A tela de relatório de produtos por margem de lucro foi desenvolvida com o objetivo de exibir uma relação da margem de lucro de cada produto cadastrado no sistema, com base no seu valor de venda e de compra. Para gerá-lo, é necessário indicar uma *Tabela de Preço*.

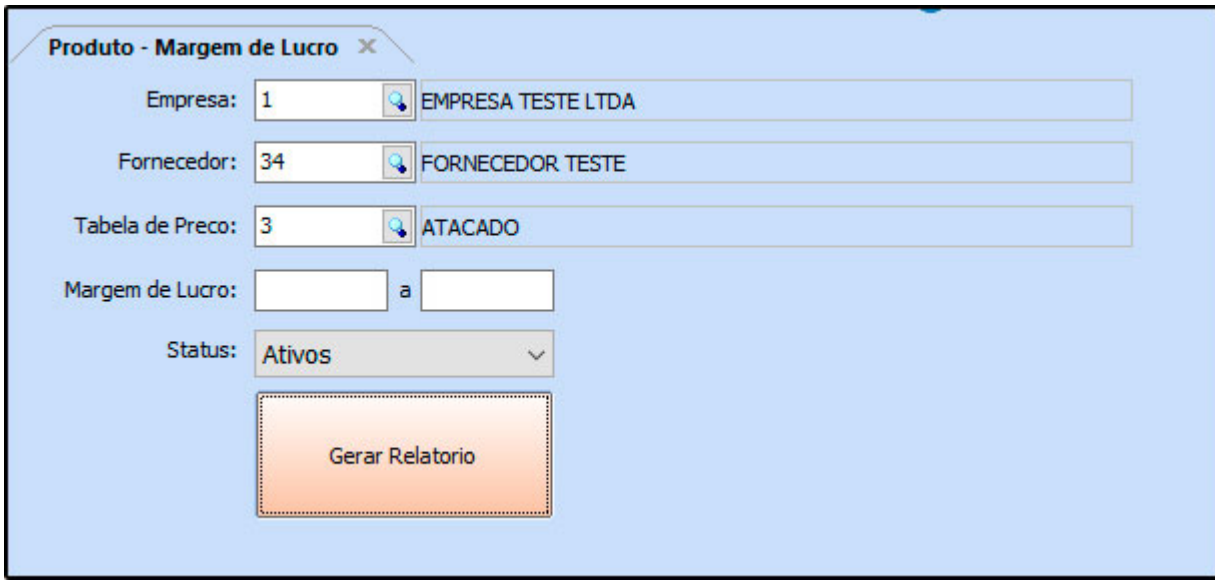

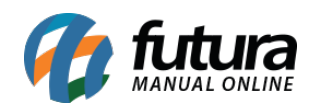

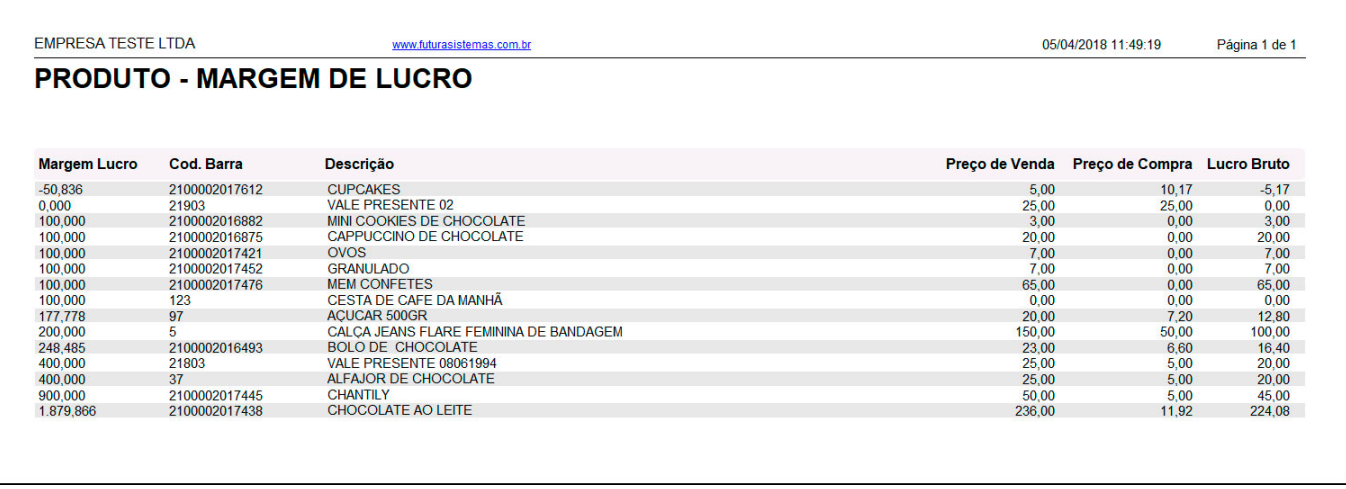